## *1Prática 4: Osciloscópio e Corrente Alternada*

#### **Objetivos**

O osciloscópio é um instrumento que permite observar como uma determinada tensão **V(t)** varia no tempo. Na sua aplicação mais comum ele mostra um gráfico de **V(t)** versus **t** (tempo). O objetivo desta prática é introduzir o aluno no uso deste instrumento assim como noções de corrente alternada. Como instrumento com muitos recursos, seu manuseio requer um pouco de prática, mesmo sendo o osciloscópio usado neste curso um modelo bastante simples. Inicialmente, faremos alguns experimentos básicos para ilustrar o uso do osciloscópio e o gerador de funções com medidas de período, tensão de pico, tensão **rms**, etc. Em seguida, vamos refazer o experimento de carga e descarga de capacitores (circuito **RC**), mas agora com tempos muito mais curtos que na prática anterior, ou seja, **RC ~ mseg**. Outra aplicação será mostrar como podemos transformar tensão alternada em tensão contínua (**CC** - **DC**, do inglês *directcurrent*). Vocês vão aprender como construir uma fonte de corrente contínua usando um transformador, um capacitor e um diodo.

#### **Introdução**

#### **Osciloscópio**

Para observar o comportamento de correntes alternadas comumente utiliza-se um osciloscópio. Apenas para exemplificar o que ocorreria durante a medida de uma tensão elétrica contínua, ou seja, uma tensão constante no tempo, a tela do osciloscópio apresentaria o sinal mostrado na Fig.4.1.

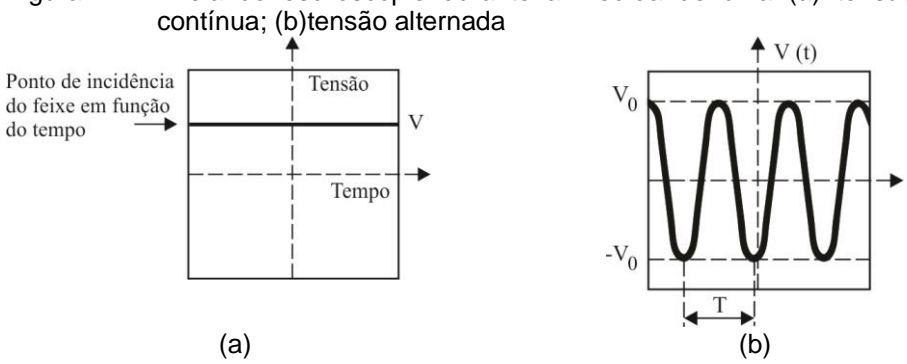

Figura 4.1 - Tela do osciloscópio durante a medida de uma (a) tensão elétrica

Até o momento, temos trabalhado com fontes de tensões contínuas, que fornecem uma tensão constante. Nos circuitos de corrente alternada usaremos fontes de tensão alternada que gerem tensão da seguinte forma:

$$
V(t) = V_0 \sin(2\pi \cdot f, t) = V_0 \cdot \sin \omega \cdot t
$$
 (1)

onde*V***<sup>0</sup>** é chamada amplitude (também conhecida como de tensão de pico), **f** é a frequência (usualmente expressa em ciclos por segundo, ou **Hertz**). O período da oscilação é dado por  $\frac{1}{f} = \frac{2}{q}$  $\frac{2\pi}{\omega}$ e $\omega$  = 2 $\pi$ . fé denominada de frequência angular (usualmente expressa em unidades de **rad/seg**).

Quando fazemos medidas de corrente ou tensão alternada utilizando um voltímetro, o resultado da leitura será a raiz do valor médio quadrático√〈 ( ) 〉. Muitas vezes usa-se a notação **Vrms** do inglês: *root meansquare* ou **rms**.

$$
V_{\rm rms} = \sqrt{\langle V(t)^2 \rangle} = \sqrt{\frac{1}{T} \int_0^T V(t)^2 dt}
$$
 (2)

A partir da equação (2) é fácil mostrar que para V(t) dado pela Eq.(1) temos:

$$
V_{\rm rms} = \frac{V_o}{\sqrt{2}} \sim 0.707 V_o \tag{3}
$$

1

Analogamente, podemos ter uma corrente alternada expressa por: $I(t) = I_0$ . sin $(\omega, t)$  Neste caso, **I<sup>o</sup>** representa a corrente de pico e **Irms~ 0,707Io**.

## **Experimentos**

# **I. Introdução ao uso do Osciloscópio**

Neste curso usaremos um osciloscópio *KEYSIGHT EDUX1002A*de dois feixes (Fig. 4.2) que permite observar simultaneamente duas tensões, **V1(t)** e **V2(t)**, com sensibilidade máxima de **1mV/DIV** e taxa de varredura máxima de **10nseg/DIV**.

Figura 4.2 - Osciloscópio *KEYSIGHT EDUX1002A* de duplo canal utilizado no Laboratório. (1) Botão *power*; (2) botão do *trigger*;(3) seletor da escala horizontal;(4)ajuste horizontal x do feixe; (5) seletor da escala vertical*;* (6) ajuste vertical y do feixe; (7) seletor de canal (1); (8) retornar ao menu anterior.

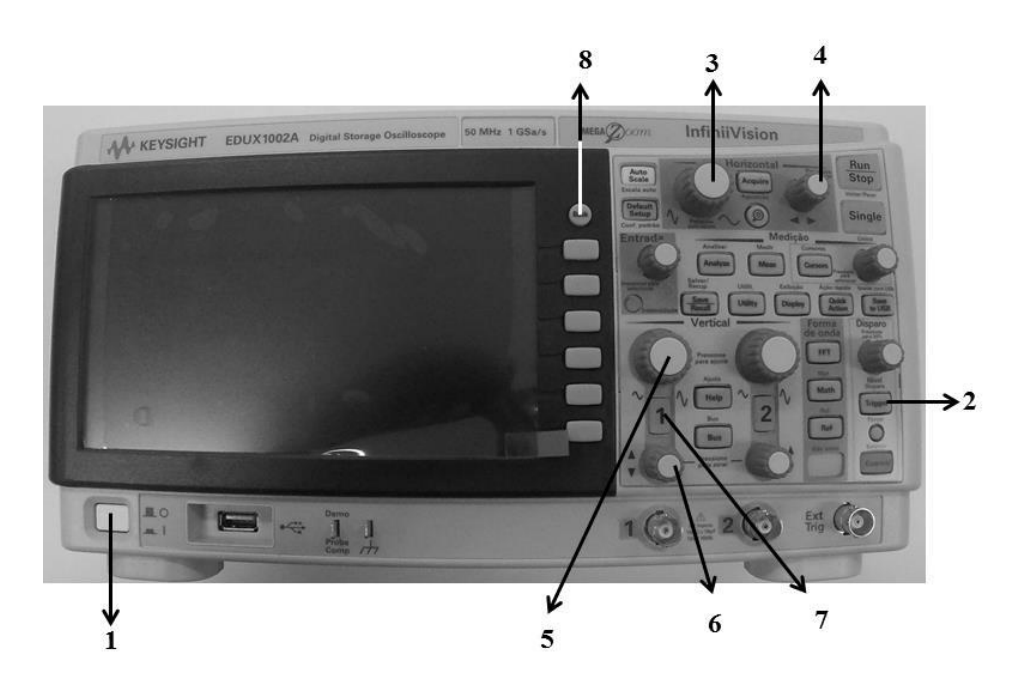

Como instrumento versátil, seu manuseio requer um pouco de preparação, mesmo sendo o nosso osciloscópio um modelo bastante simples. O painel frontal do osciloscópio tem ~45 chaves ou botões mas nesta prática usaremos apenas os mais importantes. As atividades a seguir visam introduzir o aluno ao uso deste instrumento, paulatinamente. Certamente surgirão dúvidas no uso do osciloscópio que deverão ser sanadas com o auxílio de um instrutor (professor, técnico ou monitor).

,

### **A. Varredura temporal**

Ligue o osciloscópio no botão power(**1**)

Ajuste o osciloscópio com:

TRIGGER: AUTO (**2**)

ACOPLAMENTO CC (corrente contínua ou DC (*directcurrent*))

HORIZONTAL: gire o botão (3) até obter0.5seg. (0.5seg./divisão de ~1cm) e depois gire o botão 4 até obter 2,5s (valores observados acima da tela).

VERTICAL: MODE CH1 (**7**)

Pressione o botão ajuste vertical y do feixe (6) para a posição do feixe ir para o centro da tela

#### **Medindo a tensão de uma pilha**

A pilha é um exemplo de tensão contínua (constante no tempo).

Sigam os seguintes passos:

**a**.Conectem um cabo coaxial BNC ao canal 1 (**CH1**) do osciloscópio. Coloquem os dois terminais banana do cabo em curto circuito.

**b**.Ajustem o botão da escala **y** (botão **5**)ao valor adequado (VOLTS/DIV). Note que este é o zero (terra).

**c.**Ajustem a posição vertical do feixe (botão 6)para o centro da tela do osciloscópio.

**I.1Experimento:** Meçam a tensão de uma pilha, colocando o conector bananavermelho no terminal (**+**) da pilha e o conector banana preto no terminal (**-**). Ajustem o botão (**5**) para medir a tensão da pilha. Qual o valor da tensão da pilha?

Registrem o sinal observado no quadro a seguir, o qual representa a tela do osciloscópio. Indiquem o sinal observado (a tensão da pilha), a tensão **V = 0** (terra), e as escalas **Y** (VOLTS/DIV) e **X** (SEC/DIV), usadas na medida.

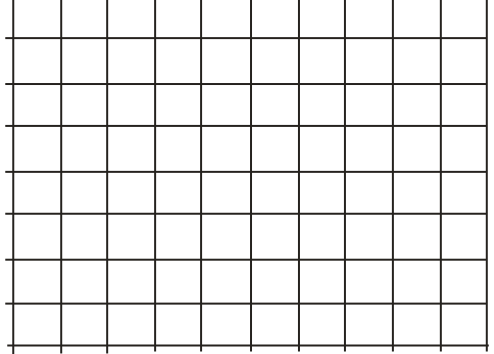

**I.2**Repitam o experimento invertendo a posição dos terminais banana, ou seja, colocando a banana vermelha no terminal (**-**) da pilha e a banana preta no terminal (**+**).

#### **Corrente Alternada**

Quando trabalhamos com uma tensão alternada do tipo  $V(t) = V_0$ . sin $(\omega, t)$ , a tela do osciloscópio nos apresenta um sinal como na Fig.4.3(b). Neste caso, podemos determinar a amplitude máxima (também chamada de <u>tensão de pico</u>),  $V_0$ , e o período de oscilaçãodesta tensão periódica é T =  $\frac{2}{3}$  $\omega$ 

Notem que a frequência é dada por $f = \frac{1}{\pi}$  $\frac{1}{T}$  (usualmente expressa em unidades de seg<sup>-1</sup> ou Hertz), sendo $\omega = \frac{2}{r}$ denominada de frequência angular (usualmente expressa em unidades de **rad/seg**).

#### **Transformador**

O transformador é um dispositivo constituído de duas bobinas. Seu símbolo está mostrado na Figura 4.3. Normalmente ele é utilizado em circuitos de **CA**(**AC** – do inglês *Alternate Current*) produzindo um sinal de saída proporcional ao sinal de entrada, **Vout(t) = α.Vin(t),** onde **α** é uma constante que depende da configuração das bobinas.

Figura 4.3 – (a) Símbolo do transformador; (b) Transformador utilizado no experimento

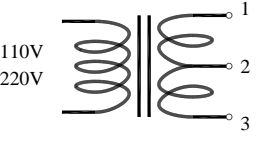

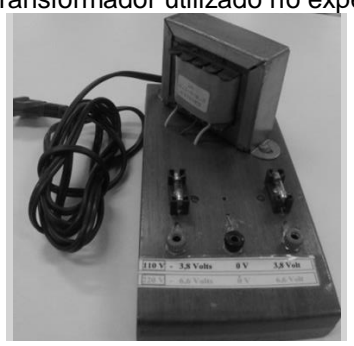

Em muitas aplicações os transformadores são usados para elevar (caso  $\alpha$ >1) ou abaixar a tensão (caso **<1**). Nesta prática utilizaremos um transformador que abaixa a tensão de **110** ou **220V** para **6,3** ou **12,6V** ou ... (dependendo da configuração).

*Obs.:Na prática 5, estudaremos o funcionamento deste tipo de dispositivo (gerador de CA e transformador) pois eles são baseados na Lei de Indução Eletromagnética.* 

#### **Experimentos usando o transformador**

**I.3**Conecte o osciloscópio ao transformador (com entrada em **110V**) (Fig.4.3(b)). Utilizem os quadriculados para reproduzirem as tensões **V<sup>13</sup>** e a **V23**, em escala.Neste caso temos uma fonte de tensão alternada (*alternatecurrent* ou **CA**) e, portanto é preciso ajustar também a base de tempo (varredura temporal) adequadamente, ou seja, a tela deve mostrar 2 ou 3 períodos do sinal senoidal.

*Obs.: se não conseguirem obter uma imagem fixa no osciloscópio, peçam auxílio a um instrutor.* 

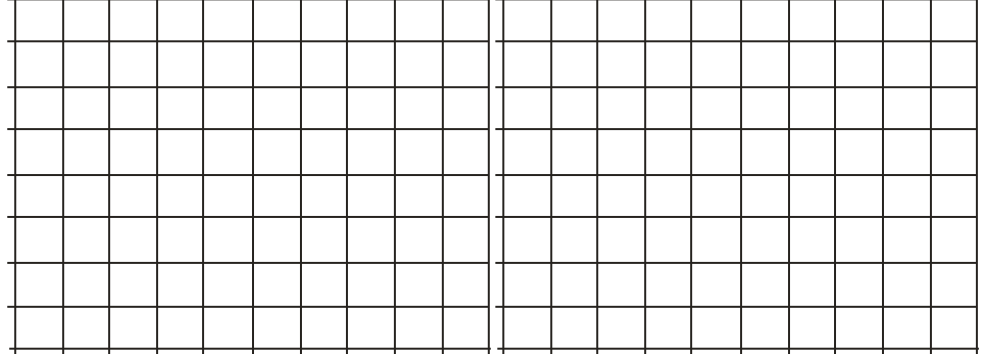

**I.4** Calculem o período, **T**, (em unidades de milisegundo ou ms) de um sinal senoidal com frequência **f=60Hz**.

**I.5** Usando o osciloscópio, meçam o valor de **T** e calculem f e  $\omega$  nas unidades apropriadas.

**I.6**Usando o sinal observado no osciloscópio, de uma das configurações ( $V_{13}$  ou  $V_{23}$ ) meçam a tensão de pico  $V_o$  calculem o valor de  $V_{rms}$ . pico **V<sub>o</sub>** calculem o valor de **V**<sub>rms</sub>.

**I.7**Quando trabalhamos com tensão alternada (sinais senoidais) utilizamos o multímetro (*Minipa ET-2082A*) digital na função de voltímetro - modo corrente alternada(**CA**)ou *alternatecurrent* (**AC**). Meçam a tensão (da mesma configuração do item anterior) usando um voltímetro. Comparem este valor **Vrms** obtido no osciloscópio.

#### **Circuito simples de CA.**

**Experimento**: Montem o circuito (Fig.4.4) usando a saída **V1**3 do transformador conectado em **110V**, com  $R_1 = 1$ **K** $\Omega$ **e**  $R_2 = 470\Omega$ 

Figura 4.4 - Transformador ligado a duas resistências em série

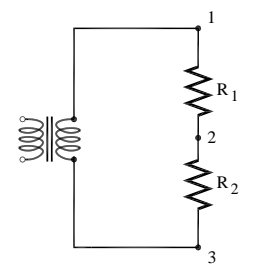

**I.8**Meçam, usando o voltímetro digital (modo CA), os valores de  $V_{13}$ ,  $V_{R1}$  ( $V_{R1}=V_{12}$ ) e  $V_{R2}$  ( $V_{R2}=V_{23}$ ). Registrem estes valores.

**I.9**A lei das malhas de Kirchhoff é válida neste circuito **CA**? Justifiquem a resposta.

#### **Utilizando o Gerador de Funções**

Gerador de funções (ou gerador de sinais) é um aparelho eletrônico utilizado para gerar sinais elétricos de formas de onda, **[frequências](http://pt.wikipedia.org/wiki/Frequ%C3%AAncia)** e **[amplitudes](http://pt.wikipedia.org/wiki/Amplitude)**(tensão) diversas. São muito utilizados em laboratórios de eletrônica como fonte de sinal para teste de diversos aparelhos e equipamentos eletrônicos.

Neste curso usaremos o gerador de função*Politerm (FG-8102)* (Fig.4.5) cuja frequência pode ser ajustada no intervalo entre 1 e 10 $<sup>6</sup>$  Hz, com formas de onda senoidal, triangular ou quadrada.</sup>

Figura 4.5 –(a) Gerador de Função *Politerm (FG-8102)*, (b) Onda quadrada fornecida pelo gerador; (c) Onda triangular fornecida pelo gerador, (d) Onda senoidal fornecida pelo gerador.

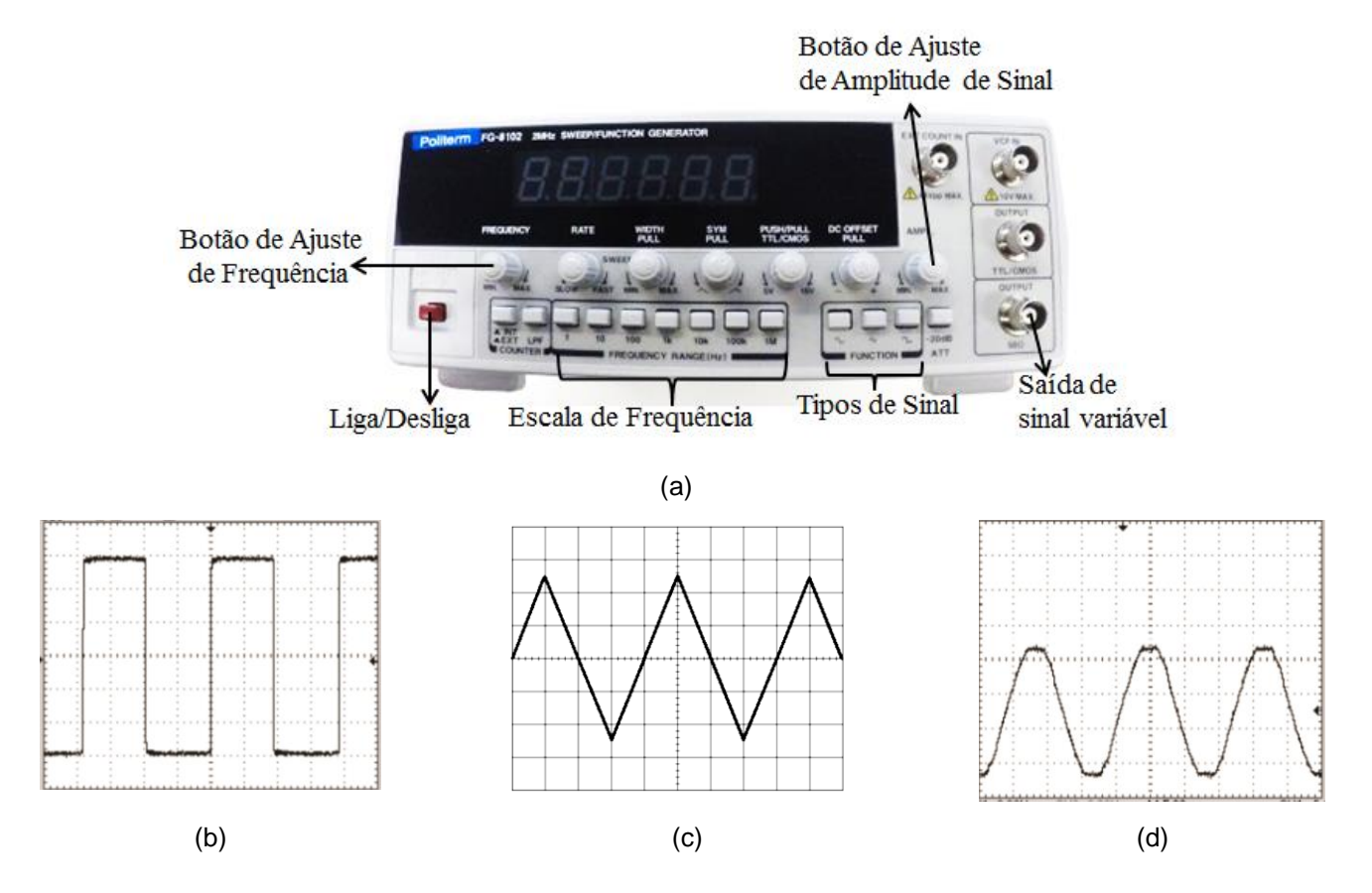

**I.10Experimento**: Observem o sinal de saída (OUTPUT 50Ω) do gerador de funções no osciloscópio. Coloquem a frequência do gerador em **~1KHz** e observem o sinal de uma onda quadrada, uma onda triangular e o de uma onda senoidal. Registrem suas observações.

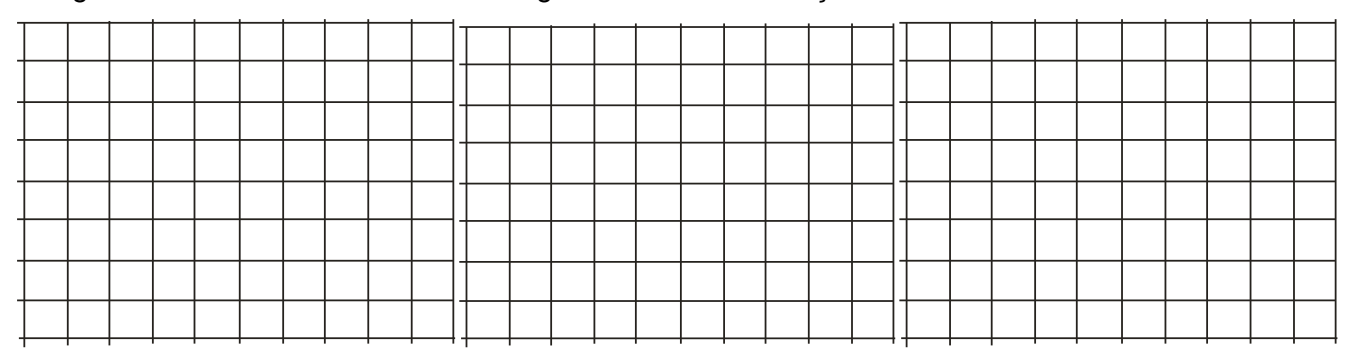

# **II. Circuito RC**

**II.1** Calcular a constante de tempo  $\tau = RC$ , com  $R=1k\Omega$  e  $C=100nF$ .

*Sugestão: Expresse seu resultado na unidade de seg (1micro-segundo =10-6 seg.).*

**II.2 Previsões:**Considerem o gerador de onda quadrada ligado a um circuito **RC**, tal como ilustrado na Fig.4.6(a). Como será o sinal **VC(t)** observado no osciloscópio? Para isto, esbocem **VC(t)** na parte superior da Fig.4.6(b) considerando o sinal de onda quadrada mostrado na figura (ou seja, os dois gráficos devem ser coerentes). Registre também justificativas sucintas.

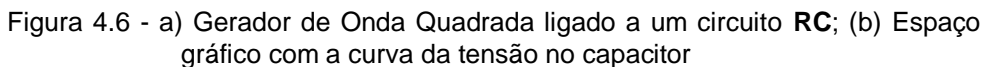

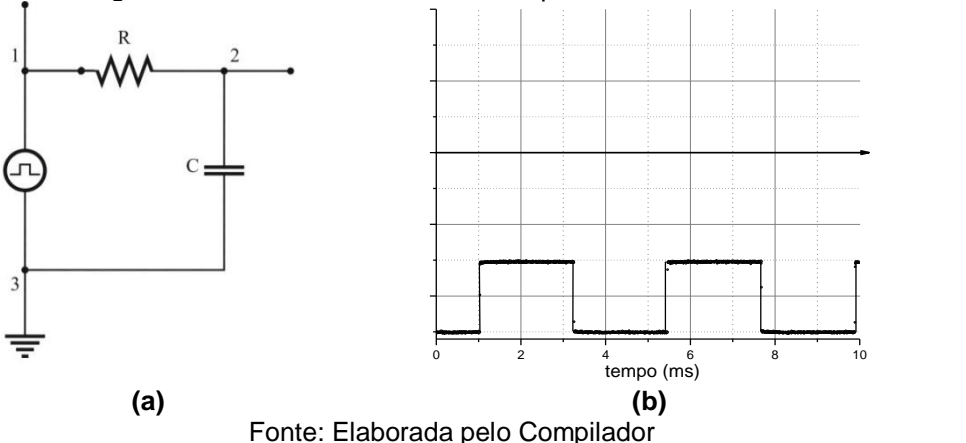

*Dica: Lembrem-se do comportamento de*  $V_c(t)$  *observado na Prática 3.* 

Mostrem o esboço a um instrutor antes de iniciarem o experimento

**II.3 Experimento:**Montem o circuito usando o gerador no modo de onda quadrada, com **R=1k**Ω e **C=100nF**. Inicialmente observem apenas o sinal do gerador (sem o circuito), ou seja, observem **V13(t)**com os **pontos a e b desconectados** (Fig.4.7) para vários valores de frequência do gerador, por exemplo: **100KHz**, **10 KHz**, **1 KHz**, **100 Hz**.

*CUIDADO: O terminal preto do cabo coaxial deve ser conectado ao terminal terra (3) e o vermelho ao ponto (2).*

Figura 4.7 - Gerador de Onda Quadrada ligado a um circuito **RC**(a)com os pontos a-b desconectados (b) ) com os pontos a-b conectados por um fio

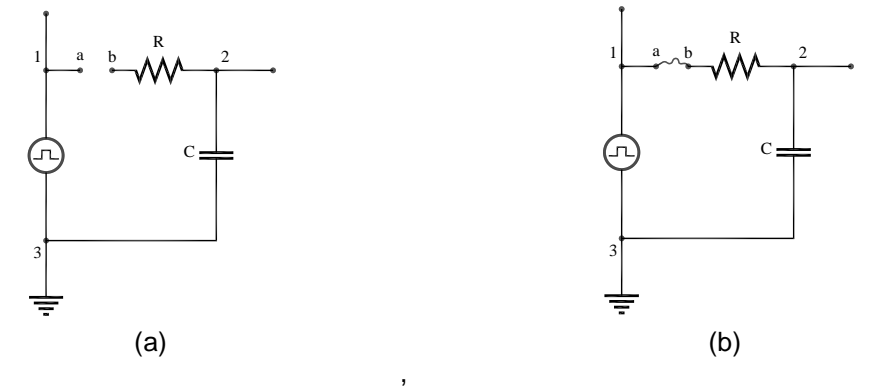

**Pontos a e b conectados por um fio**(Fig.4.7(b)): Notem que o sinal varia um pouco quando o circuito é ligado, ou seja,conectando os pontos a e b com um fio. O que está ocorrendo?

**II.4**Conectem os pontos a e b com um fio e observem o sinal da tensão no capacitor, $V_c(t)=V_{23}(t)$ .

Discutam: A forma de onda está acordo com o previsto? Qual deve ser aproximadamente a frequência adequada do gerador para se observar bem o sinal transiente do circuito? Expliquem.

**II.5**Observem agora a curva de decaimento da tensão do capacitor  $V_c(t)$ .Meçam o tempo necessário para a tensão **VC(t)** cair à metade do seu valor, **t1/2**.

*Obs.: Esta medida não é muito precisa (incerteza ~ 10%), pois o valor deve ser obtido a partir da escala da tela do osciloscópio.*.

*Sugestão: Expresse seu resultado na unidade de seg (micro-segundos)*

**II.6** Calculem o valor da constante de tempo usando a expressão:  $\tau_{\text{exp}} = 1,44 \tau_{1/2}$ .

#### Sugestão: Expresse seu resultado na unidade de <sub>*useg (micro-segundos)*</sub>

**II.7**Outra maneira comum de medir  $\tau_{\text{exo}}$  é determinar  $t_{1/3}$ , o intervalo de tempo necessário para a tensão **VC(t)** cair à **1/3** do seu valor inicial. Calculem o valor da constante de tempo usando a expressão:  $\tau_{\text{exp}}$ =0,91t<sub>1/3</sub>. Comparem este valor de  $\tau_{\text{exp}}$  com o valor obtido no item**II.6**.

*Obs.: Em princípio, estes valores deveriam ser iguais, mas não são idênticos devido às incertezas na sua determinação experimental. Neste caso, considere exp como o valor médio entre as duas medidas. A diferença entre os valores dá uma ideia da incerteza.* 

**II.8** Comparem o valor experimental  $\tau_{\text{exo}}$  com o valor esperado partir dos valores nominais de  $\tau_{\text{calc}} = RC$ .

**II.9Previsões:** registrem por escrito as suas previsões e/ou do grupo e justificativas.

O circuito da Fig.4.7 foi montado com o capacitor ligado ao terra para que pudéssemos observar o sinal **VC(t)**. Para observar o sinal no resistor, **VR(t)**, que é proporcional à corrente (**V=R.I**), devemos ligar o resistor ao terra. O circuito deve ser montado tal como ilustrado na Fig.4.8(a), onde**VR(t)=V23(t)**. Esbocem o sinal previsto para **VR(t)** na Fig.4.8(b) (similar ao feito no item **II.2**)

Figura 4.8 - (a) Gerador de Onda Quadrada ligado a um circuito **RC**; (b) Espaço gráfico com a curva da tensão no capacitor

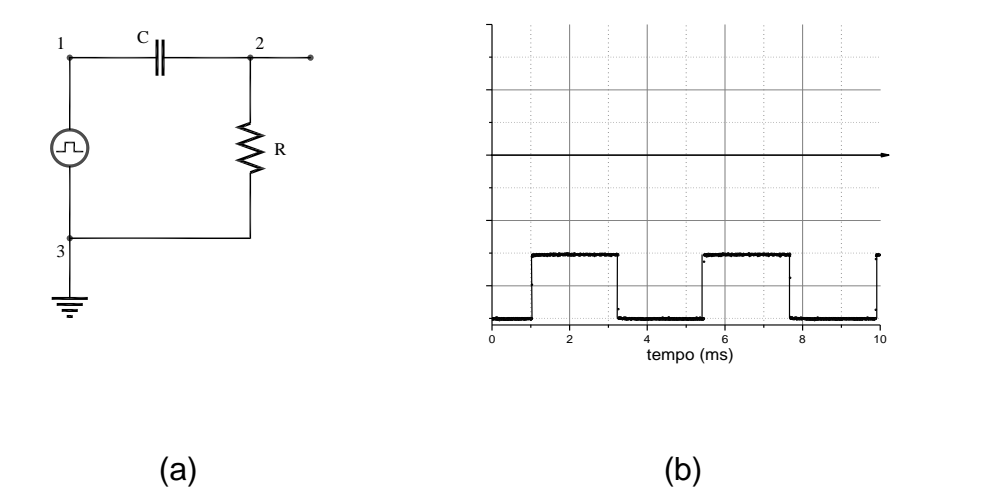

**II.10Experimento:**Montem o circuito e esbocem o sinal **V<sub>R</sub>(t)** observado. Está de acordo com o previsto? Expliquem.

*CUIDADO: O terminal preto do cabo coaxial deve ser conectado ao terminal terra (3) e o vermelho ao ponto (2)*.

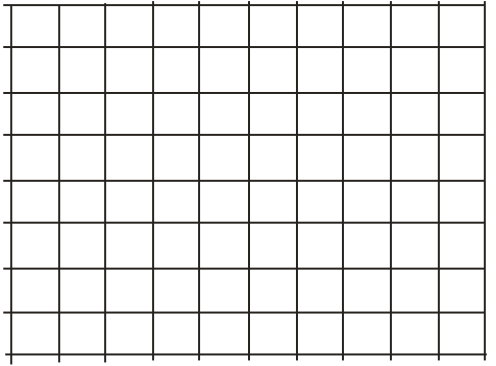

**II.11**Meçam o valor e o tempo de decaimentoou  $t_{1/3}$ , e calculem  $\tau_{exp}$ . Comparem este valor obtido através da medida de **VR(t)** com o obtido através da medida de **VC(t)**, no item **II.9**.

**II.12**Repitam todo o procedimento para outros valores de **R** e **C**. (**optativo**)

## **III. O Diodo em AC**

Uma das principais utilidades do diodo é retificar uma voltagem alternada produzindo voltagem contínua. Um exemplo de aplicação deste circuito são as fontes de alimentação DC de vários equipamentos eletrônicos (celular, *laptop, etc.*). Neste experimento vamos montar uma fonte simples.

**III.1 Previsões:**registrem por escrito as suas previsões e/ou do grupo e justificativas.

Dada a tensão senoidal ilustrada na Fig.4.9(a)  $V(t) = V_0 \sin(\omega, t)$ , esbocem no espaço da Fig.4.9(b) o sinal previsto para a forma de onda no resistor,  $V_R(t)$ .

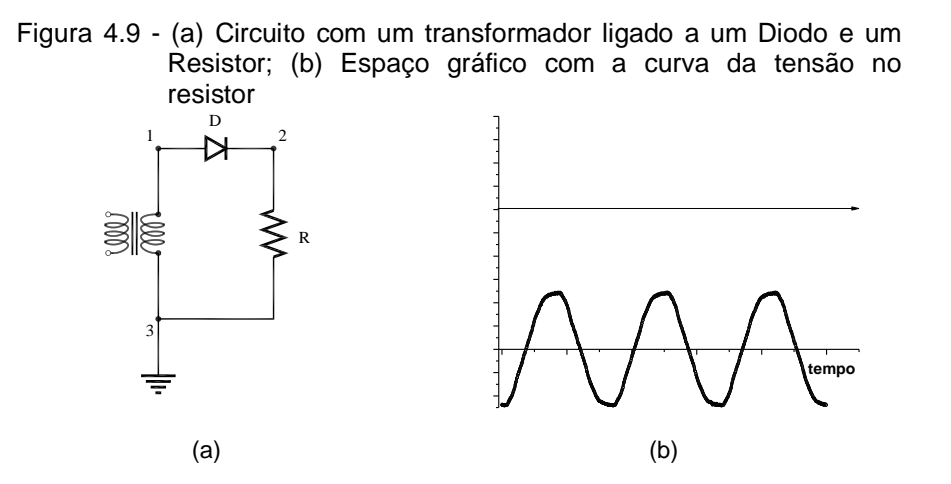

**III.2 Experimento**: Montem o circuito usando o transformador,  $R = 1k\Omega$  e um diodo. Observem a forma de onda,  $V_R(t) = V_{23}(t)$ .

*CUIDADO: O terminal preto do cabo coaxial deve ser conectado ao terminal terra (3) e o vermelho ao ponto (2).* 

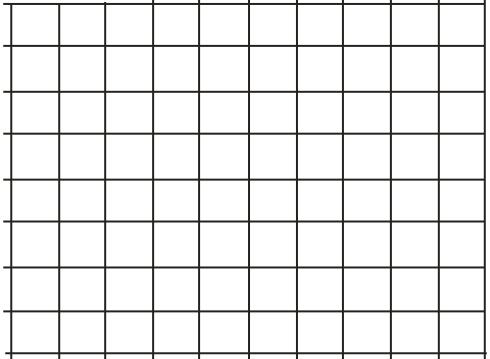

O sinal observado está de acordo com o previsto? Justifiquem.

**III.3 Previsões:** registrem por escrito as suas previsões e/ou do grupo e justificativas.

Considerem agora a situação ilustrada na Fig.4.10(a) onde o diodo foi invertido. Esbocem na parte superior da Fig.4.10(b) a forma de onda prevista para o resistor, **VR(t)**, nesta situação.

Figura 4.10 - (a) Circuito com um transformador ligado a um Diodo e um

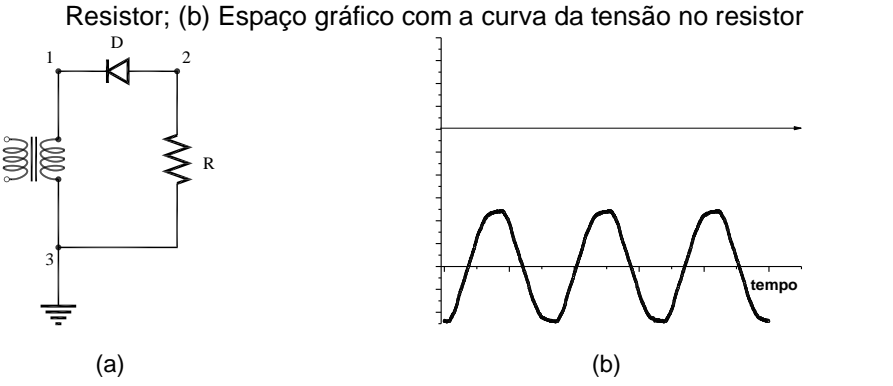

**III.4 Experimento:** Montem o circuito e observem a forma de onda,  $V_R(t) = V_{23}(t)$ .

*CUIDADO: O terminal preto do cabo coaxial deve ser conectado ao terminal terra (3) e o vermelho ao ponto (2).* 

O sinal observado está de acordo com o previsto? Justifiquem

## **IV. O Diodo como retificador**

**Experimento:**Considerem agora o caso em que um capacitor, de capacitância **C**, é colocado em paralelo ao resistor **R** (Fig.4.11(a)), usando o transformador em **110V** (**0 – 3,8V**).

Figura 4.11 - (a) Circuito com um transformador ligado a um Diodo e um Resistor paralelo

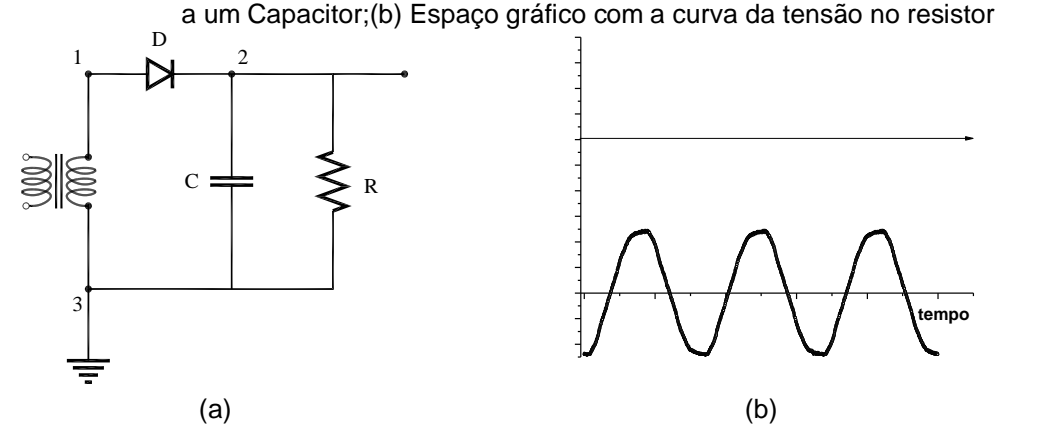

**IV.1** Montem o circuito, usando **R=1kΩ** e C=100µF, e registrem (esbocem na Fig.4.11(b)) a forma de onda, **VR(t)**, ou seja **V23**. Registrem também como o sinal de **VR(t)** muda quando o capacitor é retirado do circuito

*CUIDADO: o terminal preto do cabo coaxial deve ser conectado ao terminal terra.* 

**IV.2** Neste experimento é importante levar em consideração o tempo de resposta,  $\tau$ , do circuito **RC** e o período do sinal de entrada $\mathbf{T} = \frac{1}{\epsilon}$ (com **f~60Hz**, **T=16,7 ms**).

Troquem os valores de  $R(47\Omega, 470\Omega, 47K\Omega)$  de tal forma a observar os casos  $\tau \ll T$ ,  $\tau \ll T$  e  $\tau >> T$ . Registrem suas observações.

**IV.3** Discussão: o que vocês podem concluir de suas observações.

Vocês devem ter observado que a fonte construída produz uma tensão **V(t)** aproximadamente contínua (constante no tempo), mas com algumas ondulações, ou *ripple*. Ou seja, normalmente a tensão obtida fica dada por:

$$
V(t) \sim V + \delta v(t) \tag{4}
$$

onde a parte que varia no tempo, **v(t)**, tem amplitude máxima **V(V** é o valor de pico da tensão **v(t)**). Logo se **V<<V** a fonte se aproxima de uma fonte **CC** ideal **(v(t)=0**). A Fig.4.12(a) mostra um sinal **CC**, **V=3,0V** superposto a uma oscilação de amplitude **V~0,08V**. Em algumas aplicações é preciso conhecer o *ripple* e para isto é interessante introduzir um fator de mérito da fonte, ou seja, um número usado para comparações (por exemplo, a qualidade de duas fontes). Em percentual, ele é definido por:

$$
r(\%) = \frac{\Delta V}{V} \cdot 100\% \tag{5}
$$

Pode-se mostrar que (vide exercício 7 da apostila):

$$
r(\%) = \frac{1}{\text{fRC}} \cdot 100\% = \frac{T}{\text{RC}} \cdot 100\%
$$
 (6)

No exemplo mencionado acima **V=3V**e**V=0,08V**, temos **r~2.7%.**

Para medir **r**, é interessante retirar a parte constante do sinal (**V**) para poder ver a parte **CA** com mais detalhe. O termo técnico correto é "filtrar o sinal", o que pode ser feito através do acoplamento **CA**. Esta medida é ilustrada na Fig.4.12b, onde o modo **CA** possibilita ampliar a escala por um fator **25x**, permitindo observarmais detalhadamente a parte que varia no tempo, **v(t)**.

Figura 4.12 - Usando o acoplamento **CC** e **CA** do osciloscópio para analisar um sinal  $V(t) \sim V + \delta v(t)$ , com $\delta v \ll$ **V.** (a) sinal observado no modo **CC**, com escala **y** de 500mV/div e **x** de 10ms/div; (b) o mesmo sinal observado no modo **CA** com escala de 20mV/div. Em (b) podemos ver mais detalhadamente a parte **CA**, pois a componente **CC** foi filtrada.

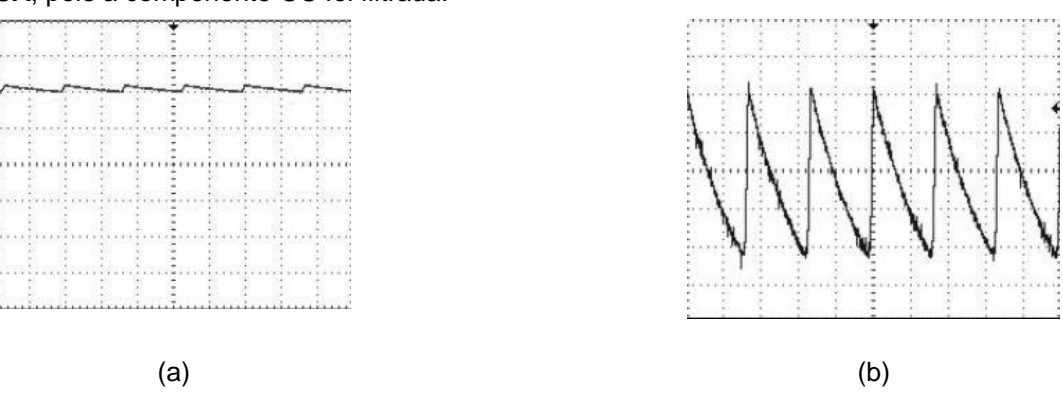

**IV.4 Experimento**:Usem o acoplamento**CC** do osciloscópio para encontrar V.Usem o acoplamento **CA** do osciloscópio (botão 7 botão 3 – Trigger – (no menu da tela observem Acoplamento **CA**) indicado na Fig.4.2)para observar o sinal de ripple, **v(t)**. Calculem o fator **r** deste sinal.

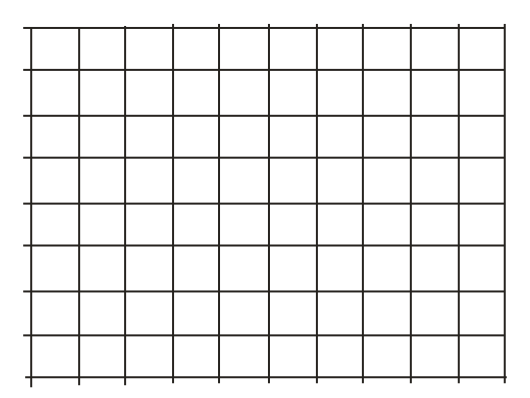

**IV.5** Variem os valores de  $R(47\Omega, 470\Omega, 47K\Omega)$  mantendo o mesmo capacitor (C constante). Como  $\Delta V$ varia com **R**? Anotem o valor de **V**em cada caso e determinem o fator de *ripple* da fonte, **r**, definido pela Eq.(5).

**IV.6** Comparem os valores de r(%) determinado experimentalmente (em IV.5) com os calores calculados a partir da Eq. (6), ou seja, os valores esperados teoricamente. Há boa concordância?